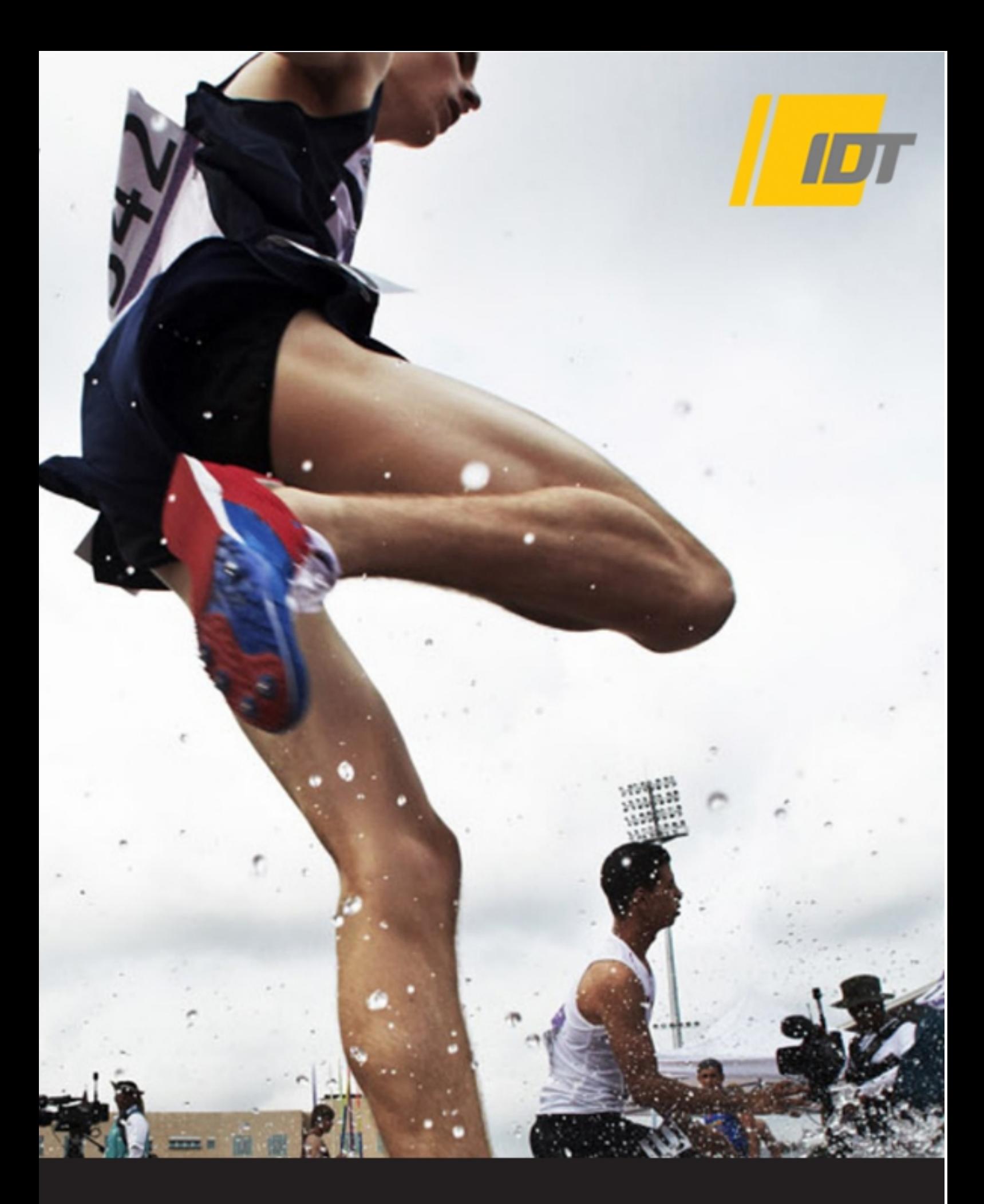

# *IDT Hub Control* **Cross-platform User Manual for Windows™ and MAC™ OS X™**

**(This page is intentionally left blank)**

**Software Release** 1.00.04

**Document Revision** July 2017

#### **Products Information**

[http://www.idtvision.com](http://www.idtvision.com/)

#### **North America**

1202 E Park Ave TALLAHASSE FL 32301 United States of America P: (+1) (850) 222-5939 F: (+1) (850) 222-4591 [llourenco@idtvision.com](mailto:llourenco@idtvision.com)

#### **Europe**

via Pennella, 94 I-38057 - Pergine Valsugana (TN) Italy P: (+39) 0461- 532112 F: (+39) 0461- 532104 [pgallorosso@idtvision.com](mailto:pgallorosso@idtvision.com)

Eekhoornstraat, 22 B-3920 - Lommel Belgium P: (+32) 11- 551065 F: (+32) 11- 554766 [amarinelli@idtvision.com](mailto:amarinelli@idtvision.com)

#### **Copyright © Integrated Design Tools, Inc.**

**The information in this manual is for information purposes only and is subject to change without notice. Integrated Design Tools, Inc. makes no warranty of any kind with regards to the information contained in this manual, including but not limited to implied warranties of merchantability and fitness for a particular purpose. Integrated Design Tools, Inc. shall not be liable for errors contained herein nor for incidental or consequential damages from the furnishing of this information. No part of this manual may be copied, reproduced, recorded, transmitted or translated without the express written permission of Integrated Design Tools, Inc.**

#### **Table of Contents**

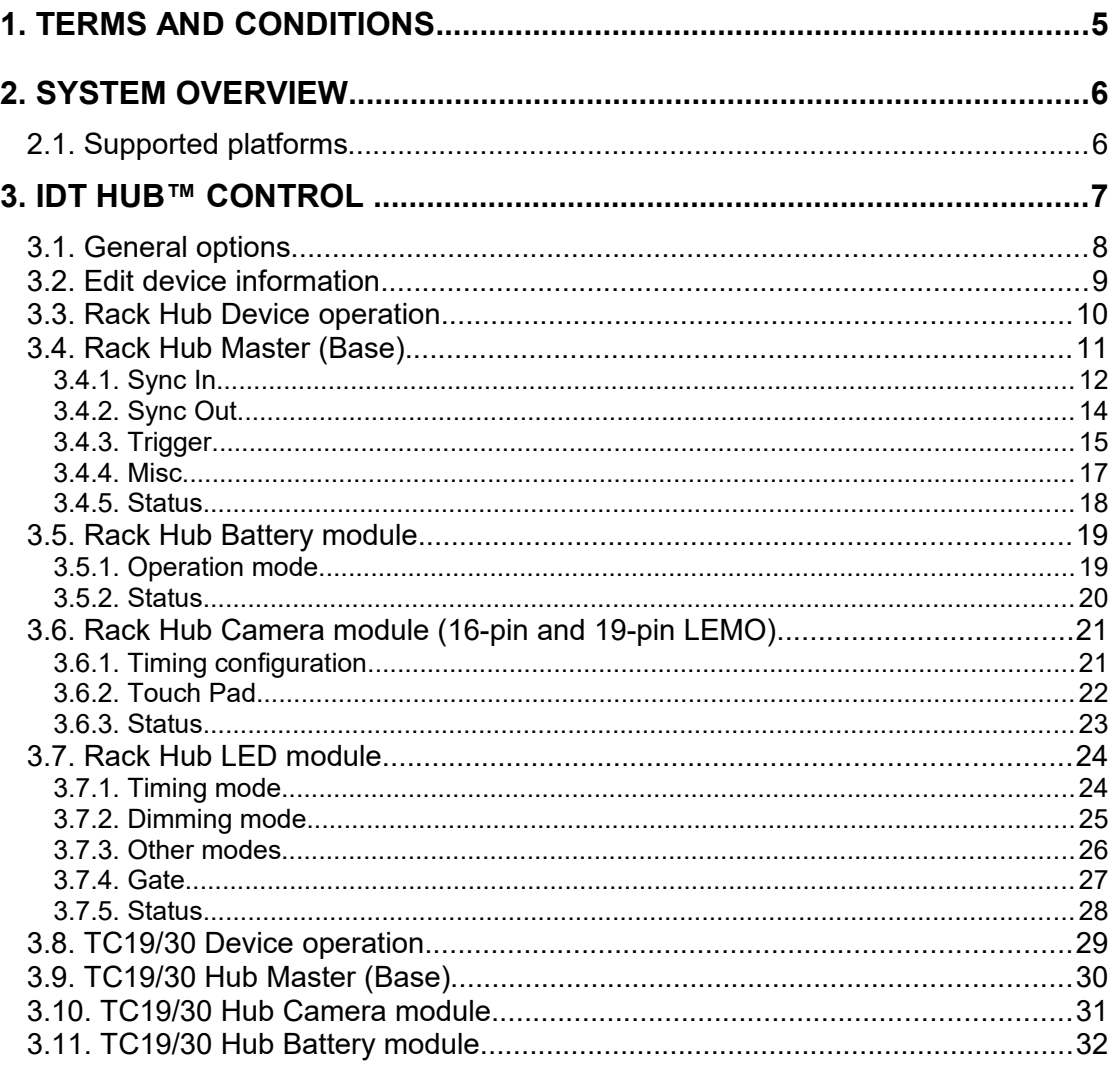

# <span id="page-4-0"></span>**1. Terms and Conditions**

For more detailed information, see the "**Terms and Conditions**" as stated in the camera manual and the IDT web site.

# <span id="page-5-1"></span>**2. System Overview**

# <span id="page-5-0"></span>**2.1. Supported platforms**

Motion Inspector supports the following platforms:

- Microsoft Windows XP, Vista, 7, 8, 8.1 and 10 (32 and 64 bits).
- Apple MAC OS/X 10.10 (Yosemite), 10.11 (El Capitan) and 10.12 (Sierra).

The cross-platform manual provides instructions on using Motion Inspector on the above platforms. The icons below denote differences in setup, procedures and commands between Windows and OS X.

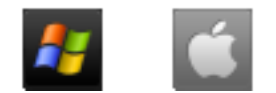

# <span id="page-6-0"></span>**3. IDT Hub™ Control**

The IDT Hub Control allows the user to control one or more Rack-Hub, TC19 Hub or TC30 Hub. Once the program is started, the window below appears.

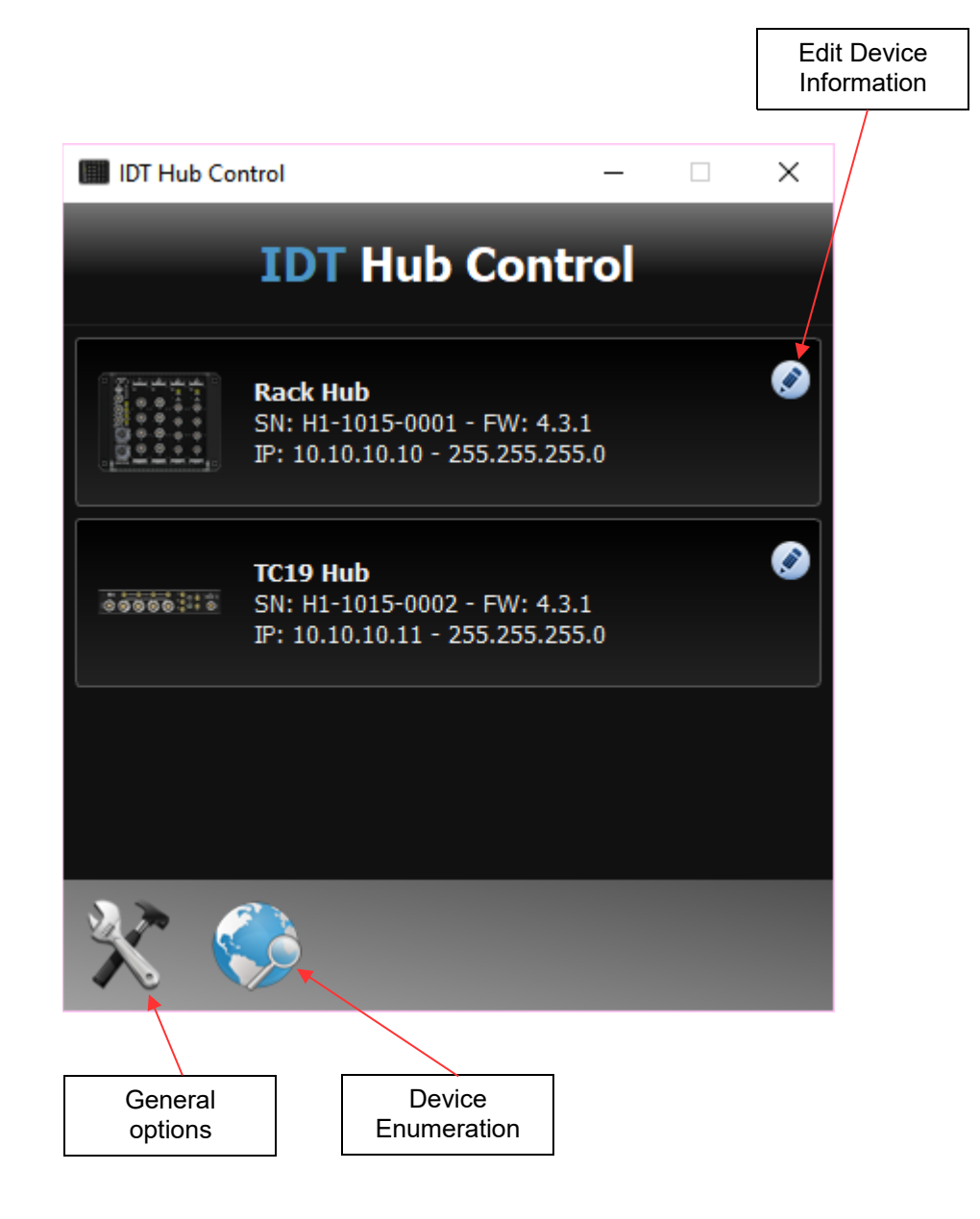

## <span id="page-7-0"></span>**3.1. General options**

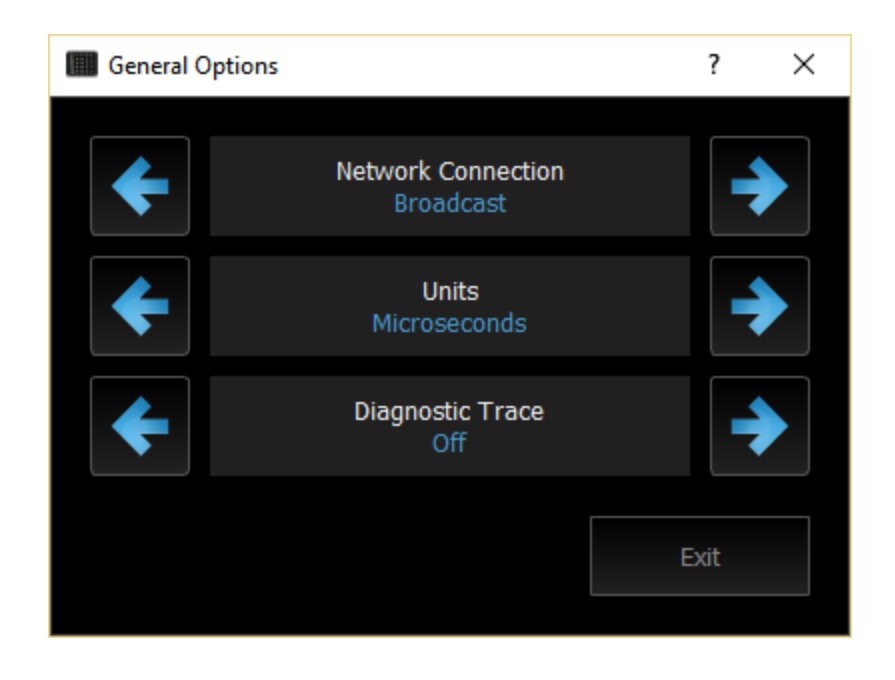

Click the options button to open the dialog box below.

**Network connection**: select the network adapter connected to the device. If you select "Broadcast" the software will search for devices from each adapter in your computer.

**Units**: the timing data (pulse width and delay) may be displayed in microseconds or degrees (0 to 360 as percentage of the period).

**Diagnostic trace**: enable and disable the trace. The trace file (rm\_trace.txt) is stored in your home directory.

# <span id="page-8-0"></span>**3.2. Edit device information**

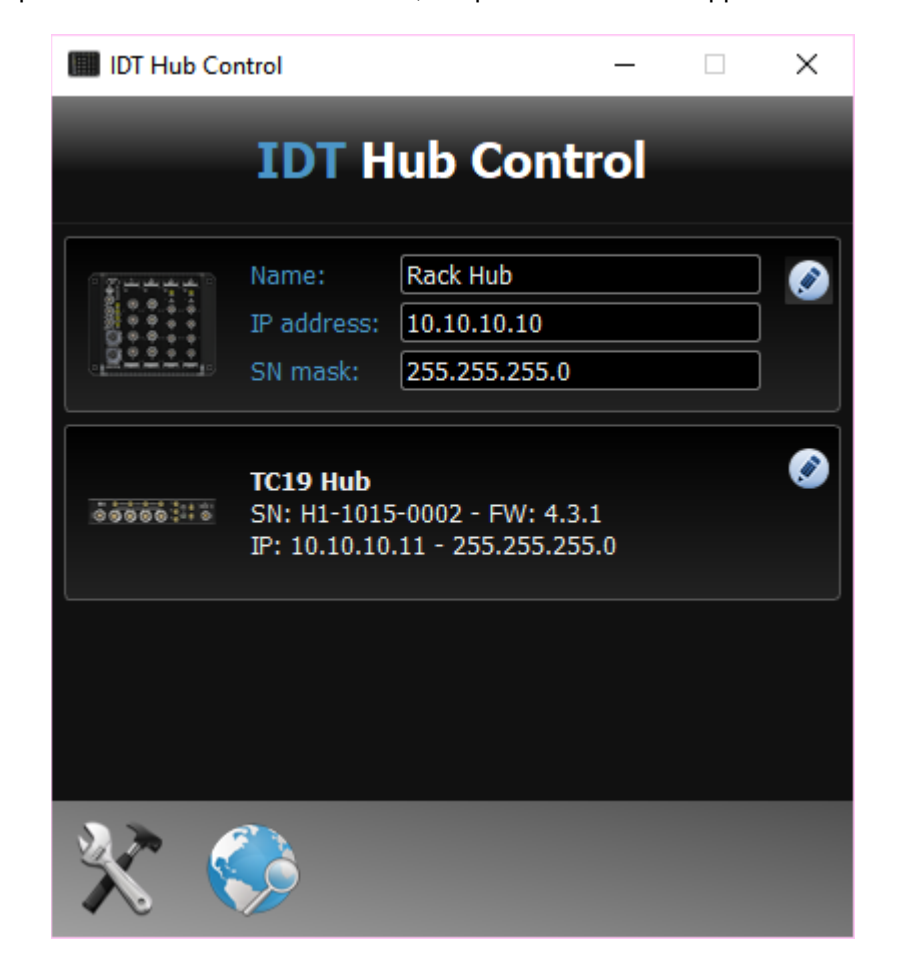

If you press the "Edit device info" button, the parameters below appear.

The user may edit the device name, the IP address and the sub-net mask.

## <span id="page-9-0"></span>**3.3. Rack Hub Device operation**

Every detected rack-hub is shown as a black button. A single click on the button opens the device window.

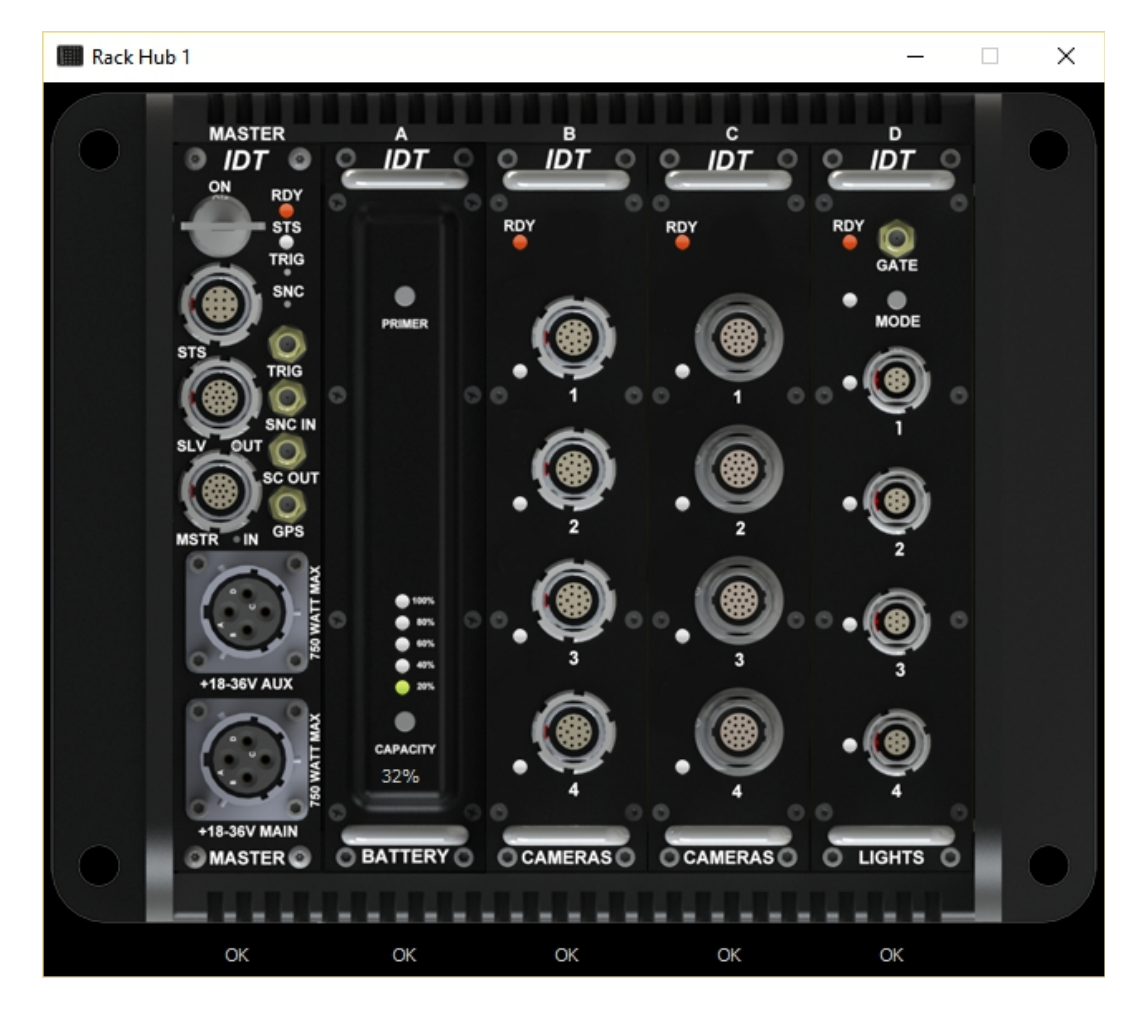

As shown in the illustration above, the 5-slot High G Rack Hub system has MASTER slot and four open slots to be configured with the following available modules (left to right):

**Battery** module.

**Camera** module for cameras with 16 pin LEMO connection (NR and Nx).

**Camera** module for cameras with 19 pin M-LEMO connection (iN, Nx-Air, Os, Os-Airborne, and Crash-Cam)

LED module for the VERITAS<sup>™</sup> Crash LED's.

## <span id="page-10-0"></span>**3.4. Rack Hub Master (Base)**

The MASTER module provides up to 1.5 KW of power conditioning capability, GPS antenna, IRIG, and 1 PPS inputs for synchronization and time stamping, IEEE-1588 (PTP) for time encoding over the network infrastructure, Gigabit network connectivity, real time status feedback of the complete system with its modules and a configurable shock sensor.

The Master/Slave connection pair provides not only the Gigabit network connectivity but is also a signal pass through for the DTS signal acquisition equipment. This feature is especially important when the High G Rack Hub is used in conjunction with the DTS equipment.

The MASTER module is the permanent module of the High G Rack Hub system and it is the host device for all other modules. As such it provides the required infrastructure for the seamless operation regardless of the final user configuration as follows:

- Power Management.
- Gigabit Network Connectivity with IEEE-1588 (PTP).
- GPS, IRIG, 1 PPS inputs.
- Real-time system status monitoring.
- Triggering, timing and synchronization configurations.

### **3.4.1. Sync In**

<span id="page-11-0"></span>The Sync In page configures the source of synchronization of the modules (cameras and LED).

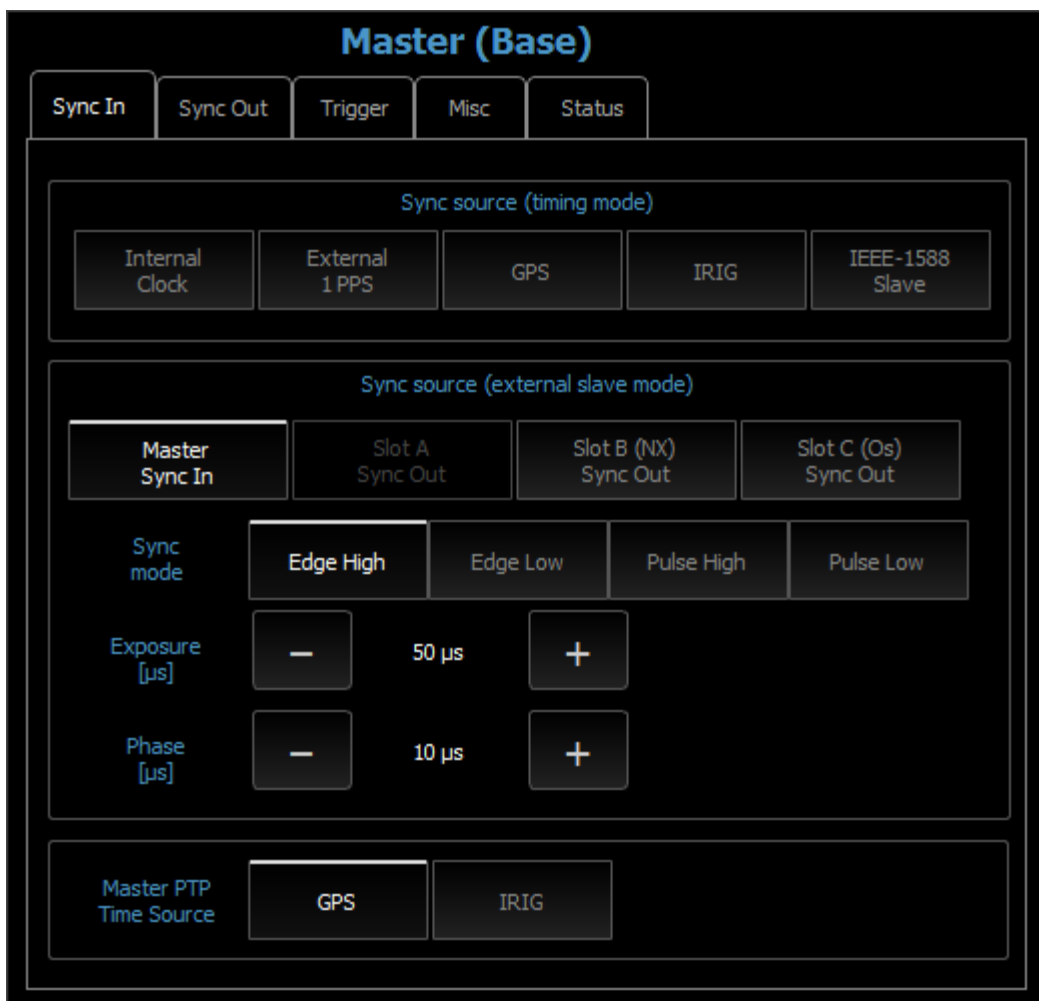

The selection of the sync in source is divided into two sections.

#### **Sync source group 1 (timing mode)**

The timing signals are generated by the internal clock and are aligned to the external sync source that provides a 1 PPS signal (except internal clock mode). The sync out, the camera modules timing and the LED timing can be independently configured.

**Internal clock**: the signals are internally generated.

**External 1 PPS**: the signals are internally generated and the reference input signal is a 1 Hz square wave with TTL levels.

**GPS**: the signals are internally generated and the reference input signal is retrieved by GPS through the GPS antenna.

**IRIG**: the signals are internally generated and the reference input signal is retrieved by IRIG through the connector #2 (see the rack hub setup guide).

**IEEE-1588**: the signals are internally generated and the reference signal is generated by an external PTP master through the Ethernet.

#### **Sync source group 2 (slave mode)**

The sync in signal is retrieved from an external source. The external signal frequency is used to synchronize the camera modules and the LED module.

The source of the signal may be:

**Master Sync In**: the "sync in" SMA connector of the master (base).

**Slot A, Slot B, Slot C sync out**: if a slot contains a camera module, the sync out of the cameras can be used as Sync In of the other camera/LED modules (master/slave). If a slot does not contain a camera module, the corresponding button is grayed out.

The signal taken from the "sync in" can be configured.

**Edge-High, Edge-Low**: the leading edge (or the falling edge) of the external signal is used to generate the sync signal. The pulse width (exposure) and the delay (phase) may be configured.

**Pulse High, Pulse Low**: the external sync signal frequency and pulse width are used to generate the sync signal. The delay (phase) of the signal may be configured.

### **3.4.2. Sync Out**

<span id="page-13-0"></span>This page controls the configuration of the master sync out. The sync out signal may be used to sync other devices, such as lights or data acquisition devices.

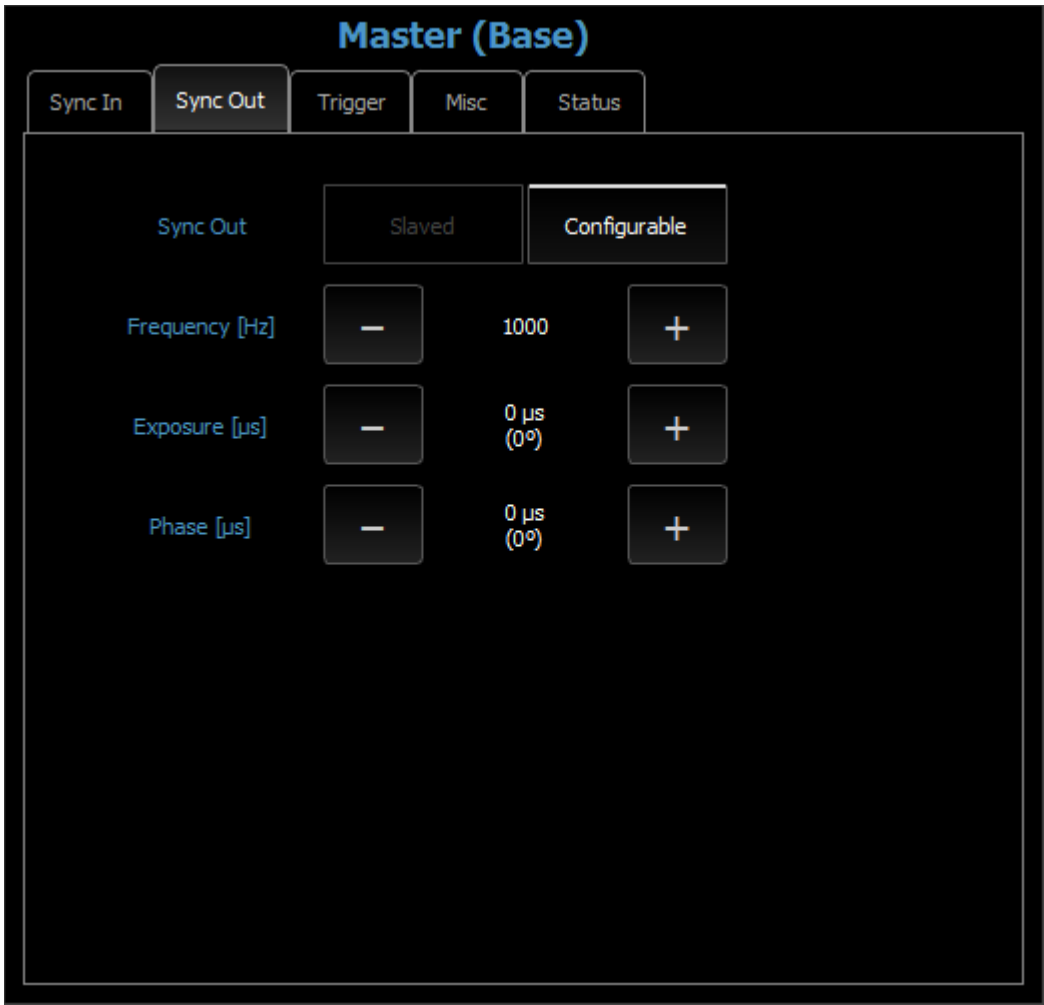

The status of the sync out signal depends on the configuration of the sync in.

**Slaved**: if the sync in is set to one of the external sync sources (master sync in, Slot A, Slot B or Slot C sync out) the sync out signal is automatically slaved to the sync in signal.

**Configurable**: if the sync in is set to one of the timing mode sources (internal, 1PPS, GPS, IRIG or IEEE-1588) the sync out signal is configurable. In this fashion, the frequency, exposure and phase can be modified.

## <span id="page-14-0"></span>**3.4.3. Trigger**

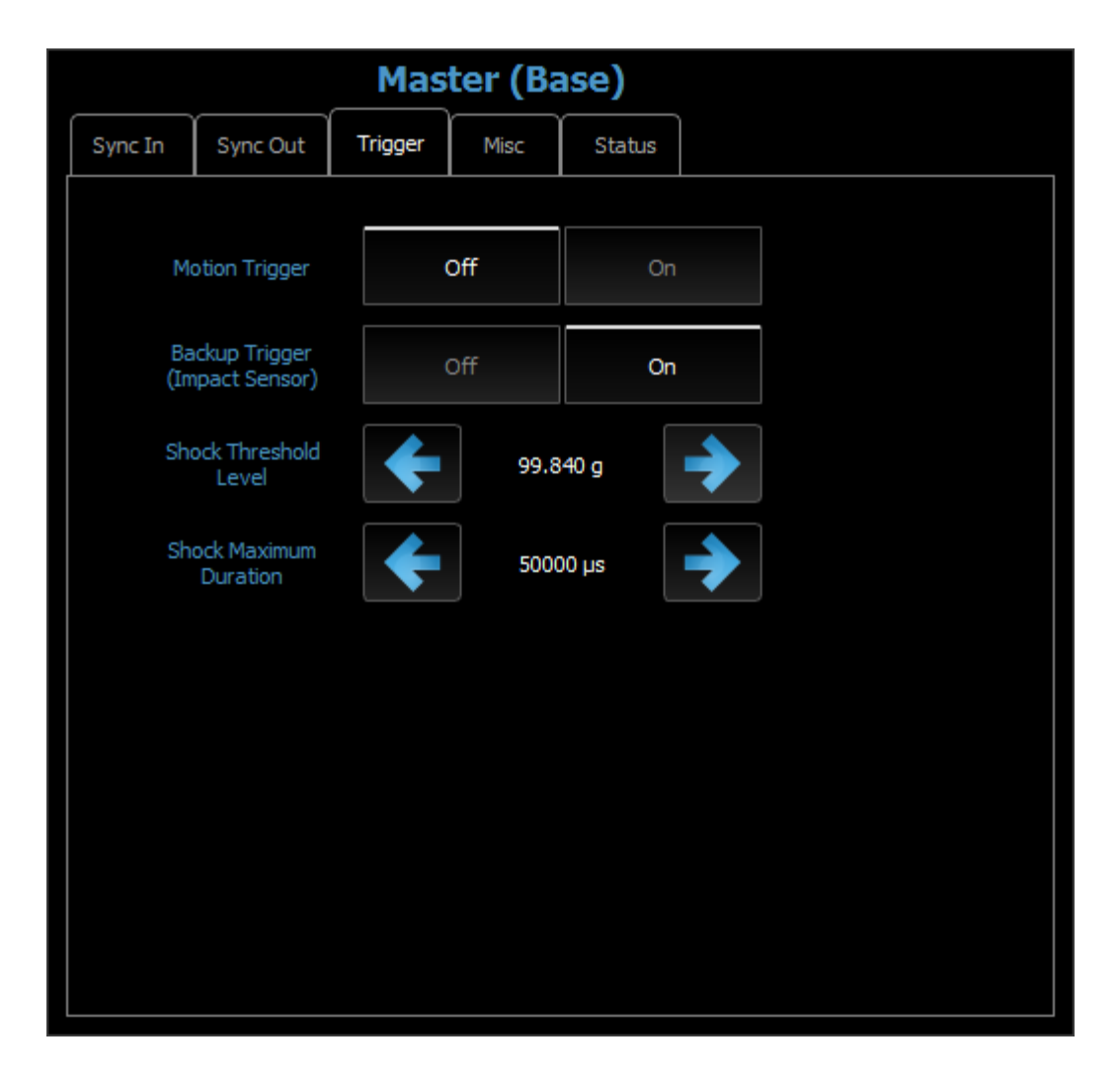

#### **Motion trigger**

If this option is on and one of the camera is triggered, the trigger is routed to all the cameras connected to the rack hub. This is useful when the camera is configured to get a motion trigger. When the motion condition is true, one camera triggers and the rack hub sends the trigger to all the other cameras without any external signal.

#### **Impact trigger**

The rack hub is equipped with an impact sensor that can be configured to backup the trigger in crash tests. If the backup trigger is enabled, the following parameters may be configured.

**Threshold level**: the minimum shock level that generates the trigger.

**Duration**: the maximum duration of the shock that generates the trigger.

The trigger occurs if the level is above the "threshold level" for an amount of time shorter than the "maximum duration".

#### <span id="page-16-0"></span>**3.4.4. Misc**

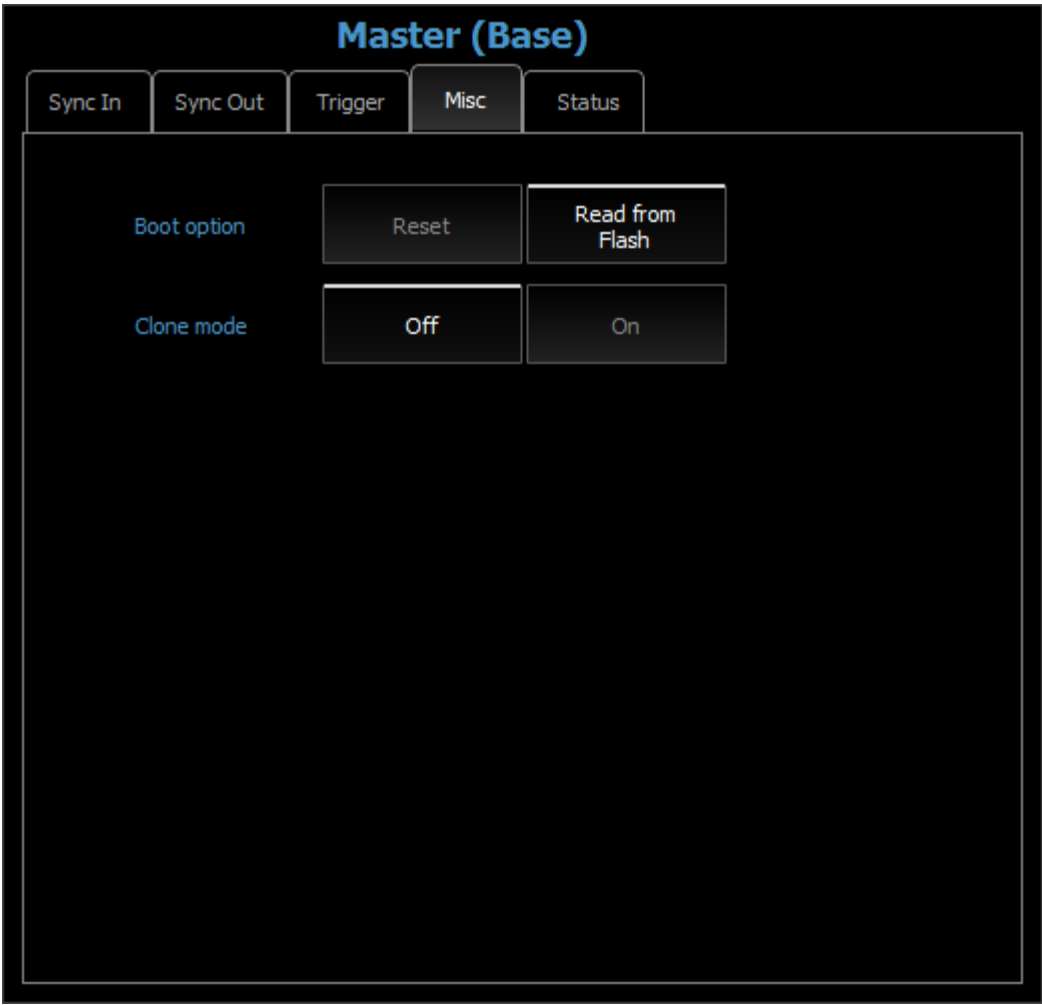

**Boot option**: the user may select which configuration the device loads after reboot. If the selection is reset, the configuration is reset. Otherwise the device loads from the flash memory the latest saved configuration.

**Clone mode**: if this option is on, each timing parameter (frequency, exposure or phase) that is modified on one of the modules (camera or LED) is automatically set the same channel of the other modules.

### **3.4.5. Status**

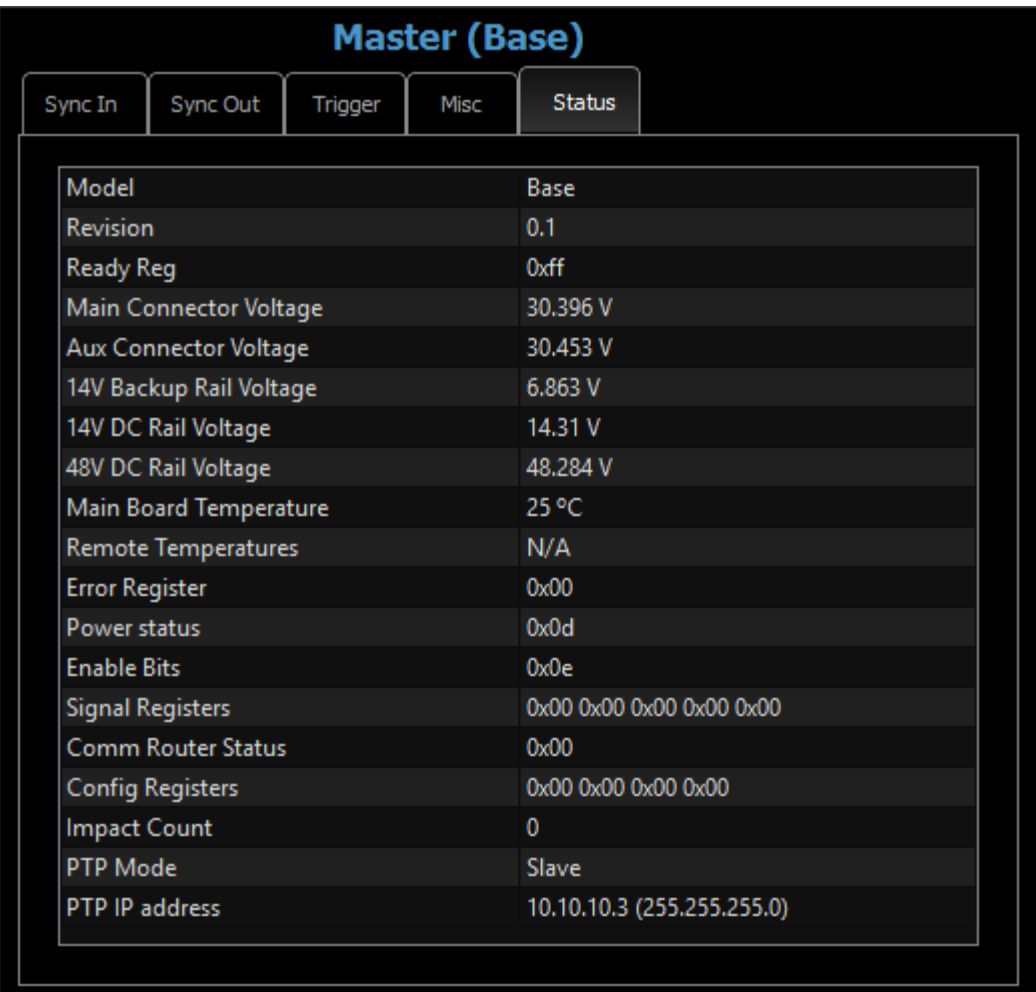

<span id="page-17-0"></span>The status of the battery may be displayed (see below).

Some of the parameters show some general information values.

**Impact count**: returns the number of times the impact sensor has been triggered.

**PTP mode**: the PTP can be configured as master or slave.

**PTP IP address**: if the rack hub as a master PTP, it has also an IP address and a sub-net mask.

## <span id="page-18-1"></span>**3.5. Rack Hub Battery module**

The Battery module supports the autonomous operation without external sources. If you click on the module the dialog box below appears.

#### **3.5.1. Operation mode**

<span id="page-18-0"></span>The battery mode can be configured into three modes:

- **Off**: the battery is off.
- **14 v backup**: the battery backups only the modules with 14 v power.
- **14 v and 48 v backup**: the battery backups any module.

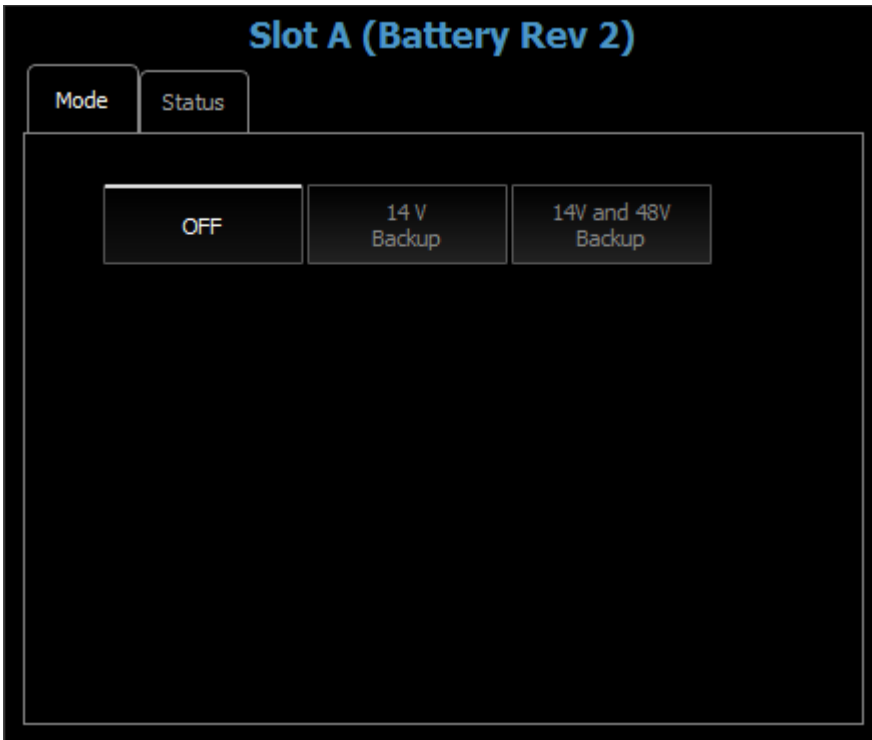

## **3.5.2. Status**

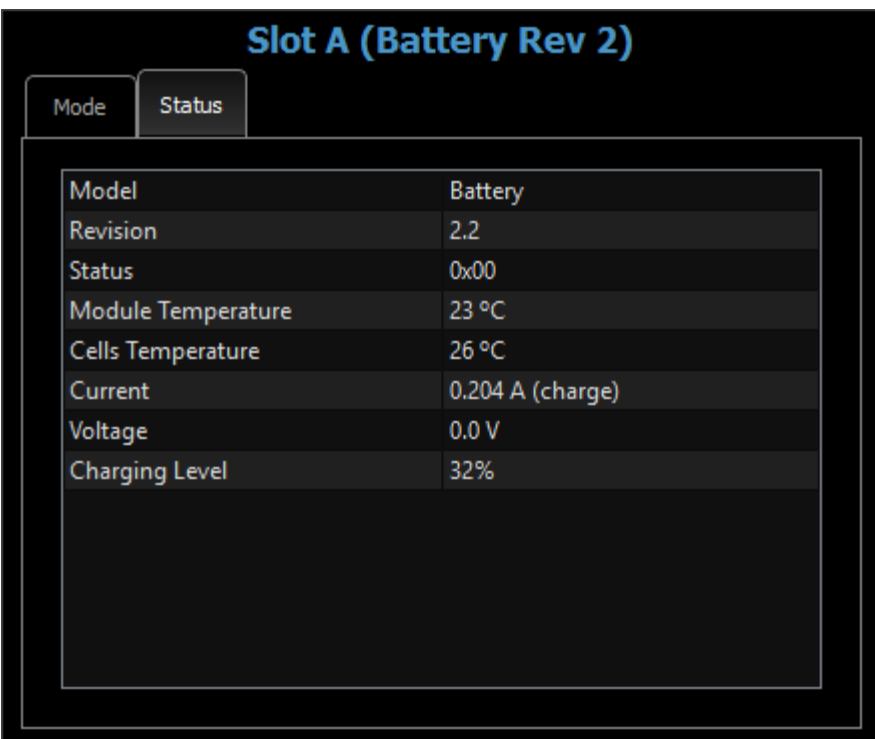

<span id="page-19-0"></span>The status of the battery may be displayed. The parameters are self-explanatory.

## <span id="page-20-1"></span>**3.6. Rack Hub Camera module (16-pin and 19-pin LEMO)**

The Camera modules (19-pin and 16-pin LEMO) support the operation of up to 4 cameras per module. The Camera modules allow for transparent mix or match of different camera models.

### **3.6.1. Timing configuration**

<span id="page-20-0"></span>Each camera frame period, exposure and phase may be independently configured. The camera timing can be configured only if the master sync in source is internal, external 1 PPS, GPS, IRIG or IEEE-1588 (PTP).

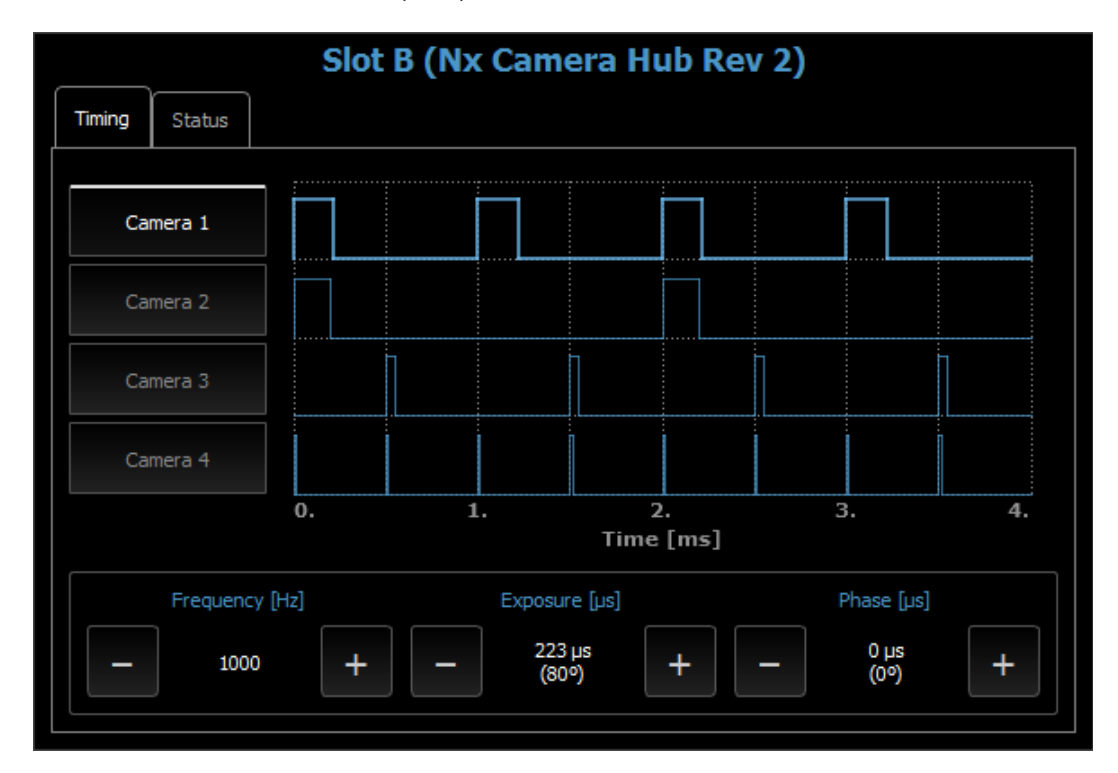

Click on the Camera buttons to select the camera, then edit the frequency, exposure and phase.

## **3.6.2. Touch Pad**

<span id="page-21-0"></span>Click or tap to one of the white labels (frequency, exposure or delay) to activate the touch pad and enter the values (see below).

![](_page_21_Figure_3.jpeg)

## **3.6.3. Status**

<span id="page-22-0"></span>The status of the module may be displayed. The parameters are self-explanatory.

![](_page_22_Picture_21.jpeg)

## <span id="page-23-1"></span>**3.7. Rack Hub LED module**

The LED module supports the operation of up to 4 Crash-LED's each rated at 160W in continuous operation.

**IMPORTANT**: No more than one LED module can be assembled into the Rack Hub given its power supply limitations.

### **3.7.1. Timing mode**

<span id="page-23-0"></span>Each channels may be pulsed with an independent frequency, pulse width (exposure) and delay (phase). The timing can be configured only if the master sync in source is internal, external 1 PPS, GPS, IRIG or IEEE-1588 (PTP).

![](_page_23_Picture_55.jpeg)

Click on the channel buttons to select the channel, then edit the frequency, exposure and phase.

## **3.7.2. Dimming mode**

<span id="page-24-0"></span>In dimming mode, the output signals are continuous. The user may control the intensity of each channel separately (with the sliders, the plus and minus buttons).

![](_page_24_Picture_42.jpeg)

Each set of levels may be stored in a "preset" configuration (buttons with numbers 1, 2, 3,4).

To store a level configuration in a preset, press the button for more than 2 seconds until the message "Current levels saved to preset #N" appears.

To recall a preset, just click the corresponding button.

#### **3.7.3. Other modes**

<span id="page-25-0"></span>**Continuous**: the light channels are continuously on at full power. The channels are not pulsed.

**Sync**: the light channels follow the Master base "sync in" signal. The base "sync in" source is set to Master sync in, Slot A, Slot B or Slot C sync out.

**Sync Max**: not implemented yet.

#### **3.7.4. Gate**

<span id="page-26-0"></span>The light emission may be controlled with an external signal via the "Gate" SMA connector.

![](_page_26_Picture_3.jpeg)

The "gate" mode may be:

**OFF:** the gate does not control the emission

**On when the level is low**: if the signal on the connector goes from high to low the lights are on. The lights are turned off when the signal goes back to high level.

**On from level change**: when the signal of the connector goes from high to low, the lights turn on and stay on for a number of seconds configured in the "Gate time" parameter. The maximum allowed number for the gate time is 1000.

## **3.7.5. Status**

<span id="page-27-0"></span>The status of the module may be displayed. The parameters are self-explanatory.

![](_page_27_Picture_21.jpeg)

# <span id="page-28-0"></span>**3.8. TC19/30 Device operation**

Every detected TC19/30 Hub is shown as a black button. A single click on the button opens the device window.

![](_page_28_Picture_31.jpeg)

The device includes a master module with support for four cameras and it may include top and/or bottom battery modules.

## <span id="page-29-0"></span>**3.9. TC19/30 Hub Master (Base)**

The MASTER module provides GPS antenna, IRIG, and 1 PPS inputs for synchronization and time stamping, IEEE-1588 (PTP) for time encoding over the network infrastructure, Gigabit network connectivity, real time status feedback of the complete system with its modules and a configurable shock sensor.

The Master/Slave connection pair provides not only Gigabit network connectivity.

The MASTER module is the host device for all other modules. As such it provides the required infrastructure for the seamless operation regardless of the final user configuration as follows:

- Power Management.
- Gigabit Network Connectivity with IEEE-1588 (PTP).
- GPS, IRIG, 1 PPS inputs.
- Real-time system status monitoring.
- Triggering, timing and synchronization configurations.

The configuration of the master parameters is equivalent to the rack-hub. See the "Master (Rack-Hub)" topic for more information.

## <span id="page-30-0"></span>**3.10. TC19/30 Hub Camera module**

The TC19/30 Hub includes the support for four cameras and the sync out signals for additional lights.

The configuration of the camera module parameters is equivalent to the rack-hub. See the "Rack-Hub Camera module" topic for more information.

# <span id="page-31-0"></span>**3.11. TC19/30 Hub Battery module**

A top and a bottom additional battery modules can be connected to the TC19/30 Hub. The battery module cannot configured, only the status can be displayed.

![](_page_31_Picture_24.jpeg)